## **2024** !( )

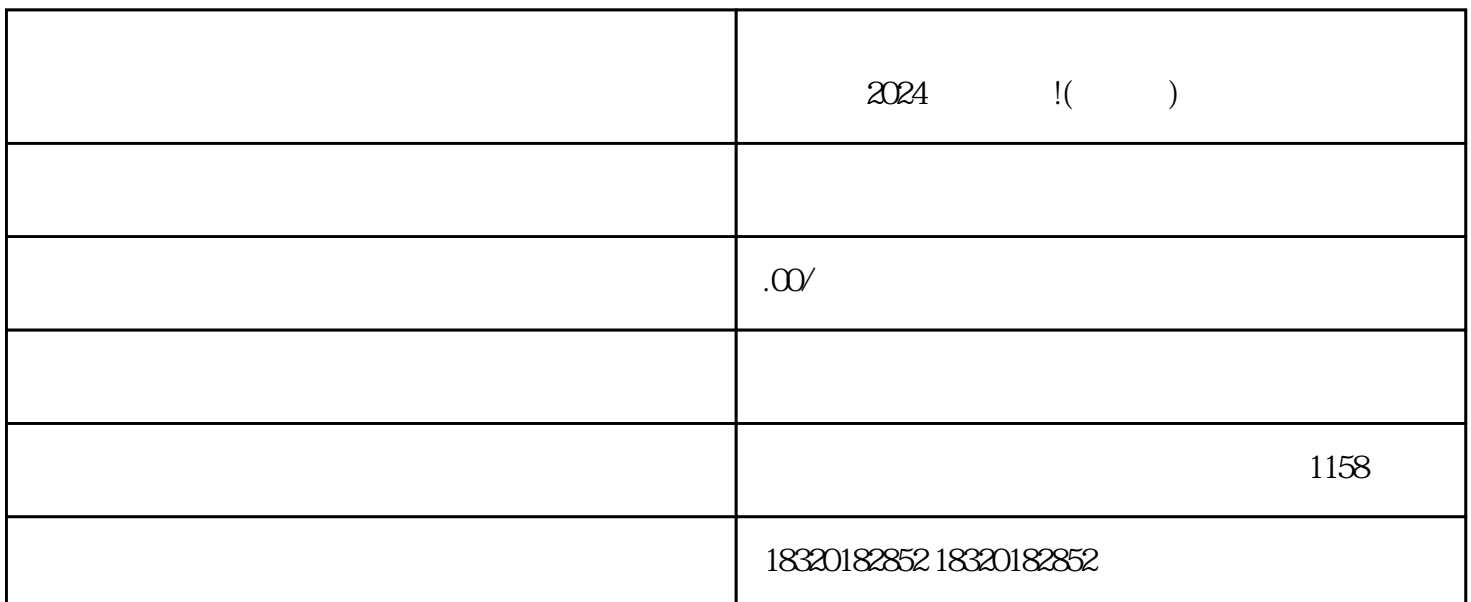

 $2024$ 

quanwei

在设置页面中,找到并点击"切换抖音小店"选项

 $\alpha$  , and  $\alpha$  , and  $\alpha$  , and  $\alpha$  , and  $\alpha$  , and  $\alpha$  , and  $\alpha$  $\mathbf{R}$ 

 $\mathbf{u} = \mathbf{u}$ 

登录抖音账号,在首页找到"我的"入口 在"我的"页面中,点击右上角的"设置"按钮  $\label{eq:Ricci} \begin{array}{ll} \mathbf{u} & = & \mathbf{u} \\ & & \\ \mathbf{v} & = & \mathbf{v} \\ & & \\ \mathbf{u} & = & \mathbf{v} \end{array}$ 

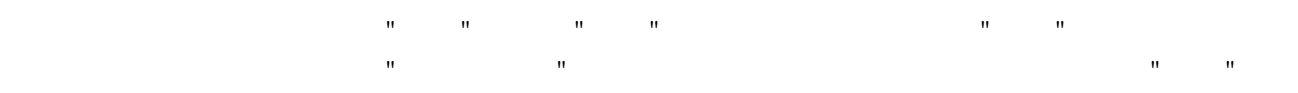

1.资质方面

 $2.$ 

 $1.$ 

 $2.$ 

 $6$